## **February 2001 All design applications**

*from* **Keith Gilbert**

## **Illustrator 8-9**

Illustrator's *Smart Guides* feature can help you create, align, and transform objects relative to other objects.

To try it, choose *View*>*Smart Guides.*  Then, as you create and edit objects, temporary guides will appear on the screen to help with alignment. To control the behavior of Smart Guides, choose *Edit*>*Preferences*> *Smart Guides*.

 $\Box$  The proper use of *en* and *em* dashes can add polish and clarity to your print projects. En dashes, which are longer than standard hyphens, are used to indicate a series, or range, as in *pages 3–5* or *Dec. 18–22.* Em dashes are commonly used to indicate a break in thought — like this. See the table below for the keyboard shortcuts for entering en and em dashes in your applications.

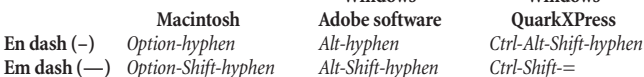

 **Windows Windows Em dash (—)** *Option-Shift-hyphen Alt-Shift-hyphen Ctrl-Shift-=*

Adobe software **QuarkXPress** 

## **Photoshop 6 & Illustrator 9**

 $\square$  Photoshop's new *Warp Text* command enables you to create some unusual type effects that can't be easily duplicated in Illustrator.

However, if you want warped text in an Illustrator file,

create the warped text in Photoshop, and save the file as a *Photoshop EPS* file, with the *Include Vector Data* option checked. Next, open the EPS file in Illustrator. Choose *Edit*>*Select All,* and

then *Object*>*Clipping Mask*>*Release* and the text will become editable curves.

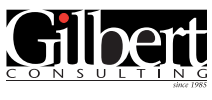

**651-633-7148** kgilbert@gilbertconsulting.com

call today to discuss

Custom, on-site seminars and hands-on training in…

Adobe InDesign Adobe Photoshop Adobe Illustrator Adobe Acrobat Adobe PageMaker QuarkXPress Macromedia FreeHand

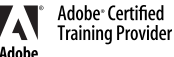

Call today to discuss a seminar or training program custom designed to fit your unique needs!

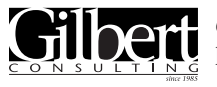

**651-633-7148** kgilbert@gilbertconsulting.com Gilbert Consulting 1466 Skiles Lane<br>St. Paul. MN 55112